# **Tájékoztató Online Bankkártyás Befizetésről**

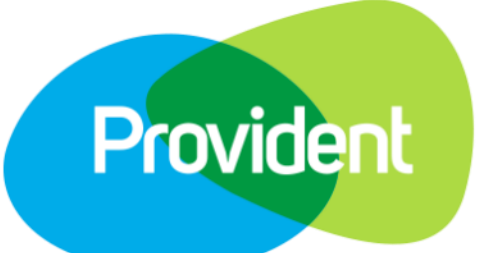

## **Mit kell tudni az online bankkártyás befizetésről?**

- A Provident kölcsönnel kapcsolatos befizetését már bankkártyával is rendezheti a SimplePay fizetési rendszerén keresztül, regisztráció nélkül.
- Kényelmes, biztonságos és gyors: csupán pár kattintással elintézhető.
- Fontos tudni, hogy egy időben csak egy kölcsönszerződéshez kapcsolódó törlesztőrészlet befizetését lehet kezdeményezni.

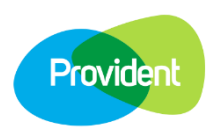

# **A befizetéshez az alábbi képernyőkön szereplő adatokat szükséges megadni**

## 1. Szerződésre vonatkozó adatok

#### Rendezze Provident kölcsönével kapcsolatos befizetéseit pár kattintással!

#### Kényelmesen, biztonságosan, gyorsan!

Provident kölcsöne törlesztőrészletét bankkártyával is rendezheti a SimplePay fizetési rendszerén keresztül, regisztráció nélkül. Felhívjuk figyelmét, hogy egy időben csak egy szerződéshez tartozó kölcsön törlesztőrészletének befizetését tudja kezdeményezni.

#### Befizetés előtt kérjük olvassa el használati útmutatónkat.

Esetleges kérdésével kapcsolatban, munkatársaink hétfőtől péntekig 07:30 és 20:00 óra között tudnak Önnek segíteni az ingyenesen hívható 06 80 60 60 60-as telefonszámon.

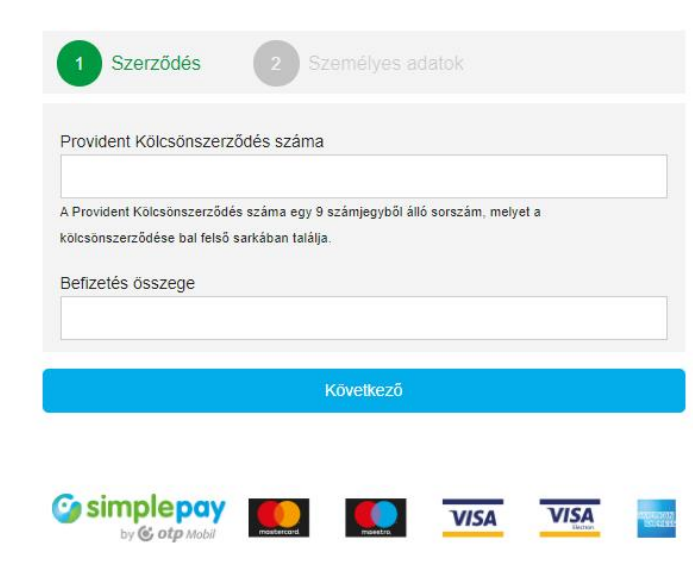

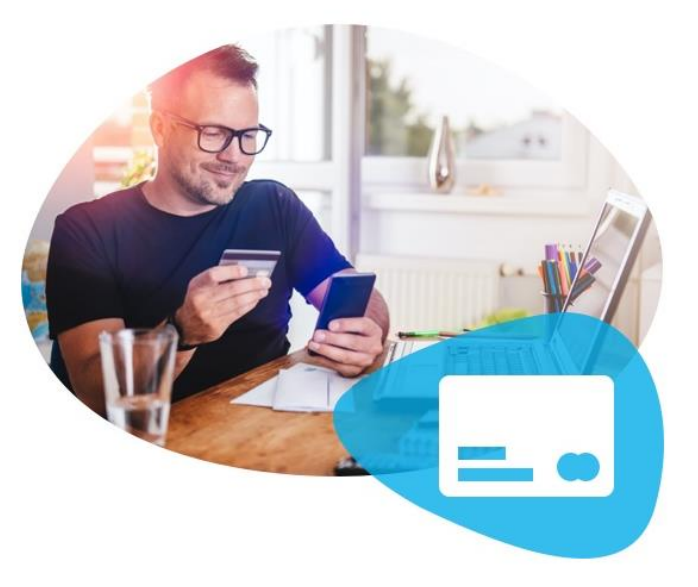

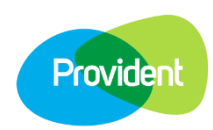

## **2. Személyes adatok**

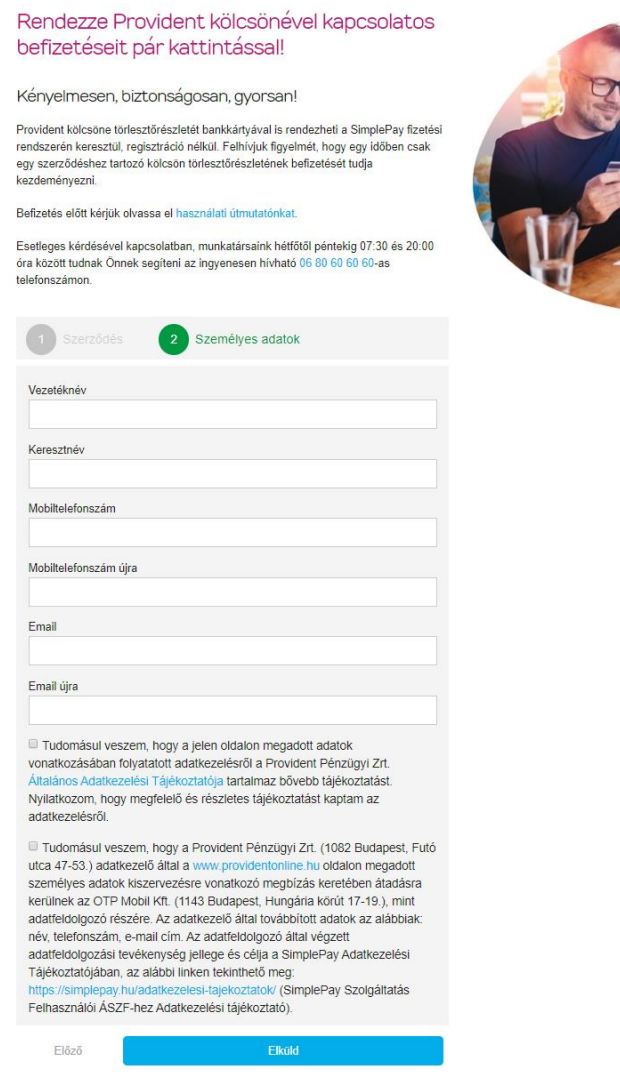

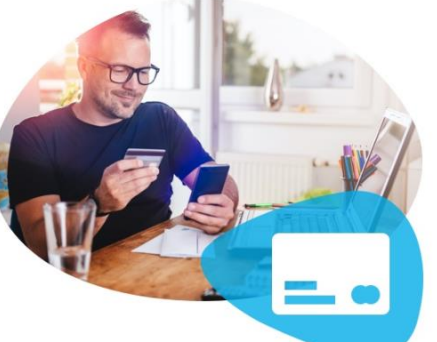

**Provide** 

## **3. Bankkártya adatok a befizetéshez (Ezek az adatok nem a Provident honlapján, hanem az OTP Mobil honlapján kerülnek megadásra, azokat a Provident nem ismeri meg.)**

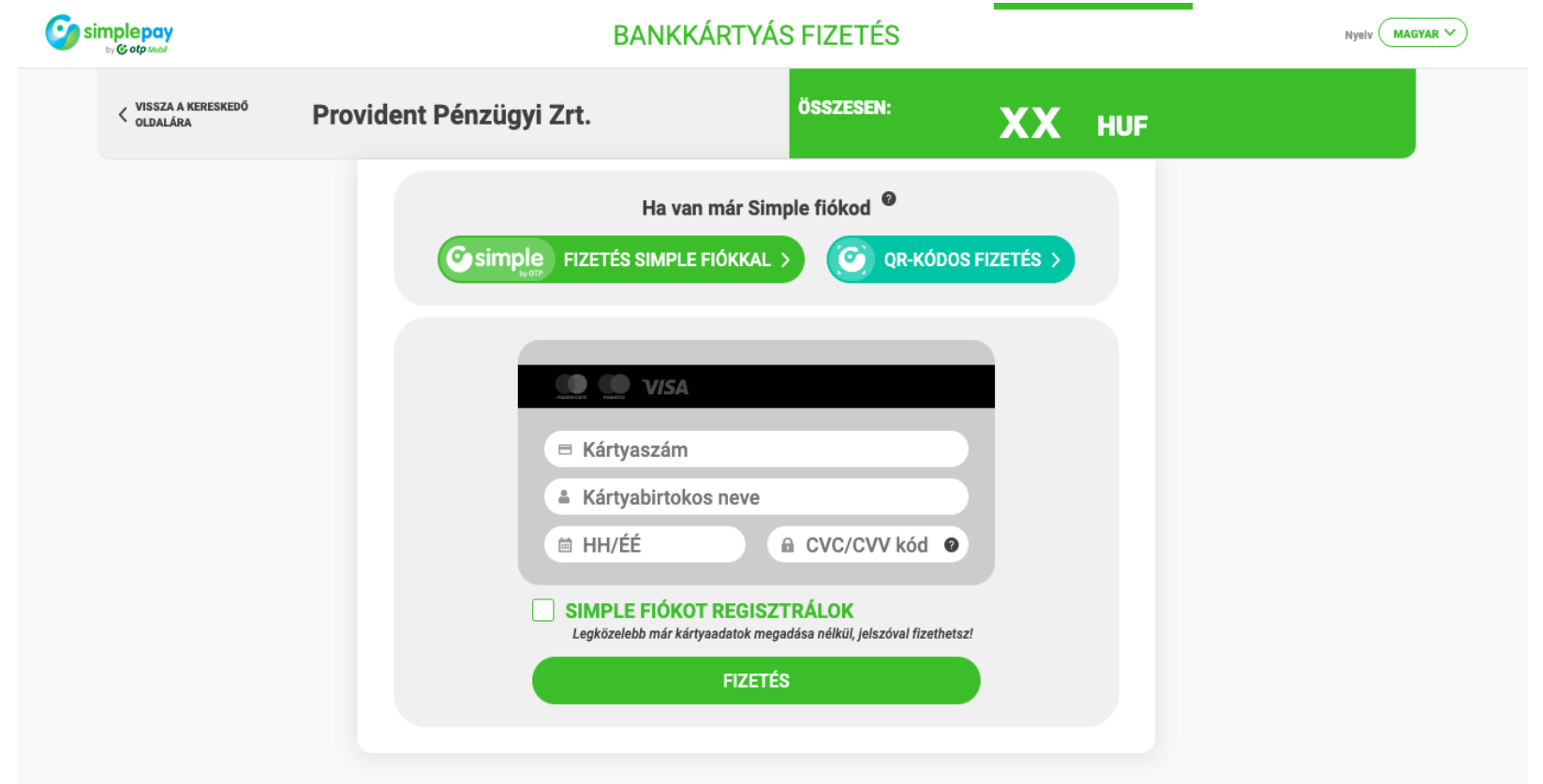

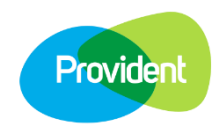

**A befizetés vonatkozásában az alábbi visszajelzések lehetségesek**

# **Sikeres befizetés**

### Sikeres fizetés

### Köszönjük!

A bankkártyás fizetést az alábbi adatokkal lezártuk:

Nyugtaszám: Tranzakciós szám: Összeg (HUF):

A fizetés eredményéről e-mailben fog tájékoztatást kapni.

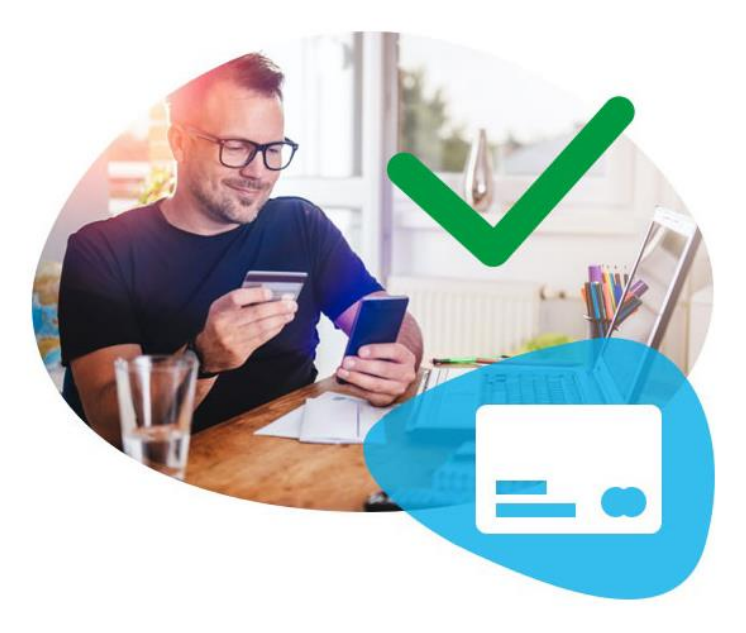

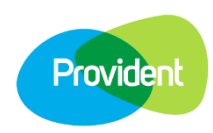

# **Befizetésre rendelkezésre álló időtartam túllépése**

## Időtúllépés

#### Ön túllépte a tranzakció elindítására rendelkezésre álló időtartamot!

ÚJRA PRÓBÁLKOZÁS

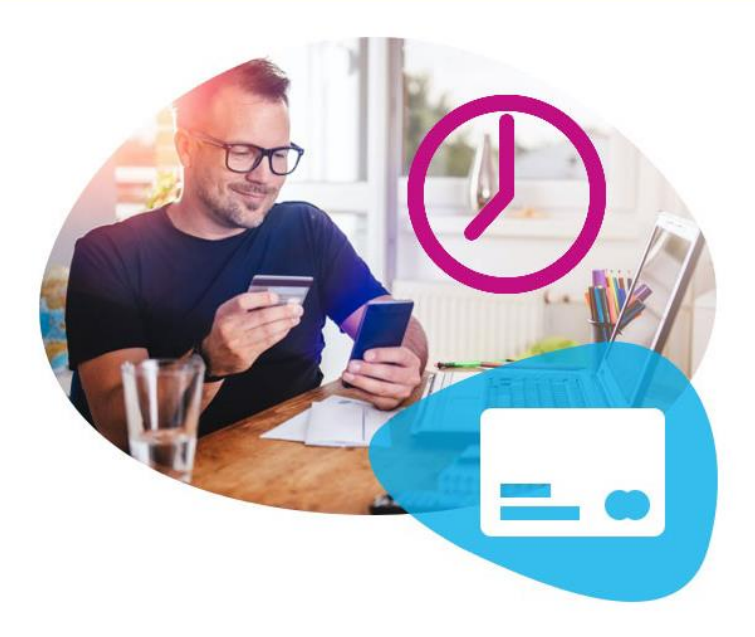

Ebben az esetben az összeg nem kerül levonásra a bankszámlájáról.

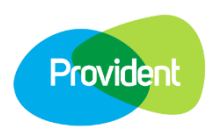

# **Megszakított befizetés**

Megszakított fizetés

### Ön megszakította a befizetést!

ÚJRA PRÓBÁLKOZÁS

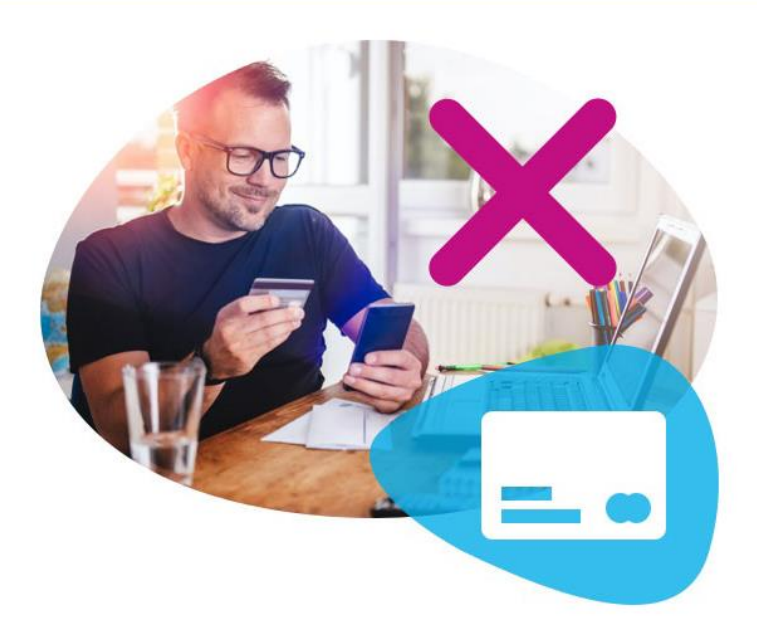

Ebben az esetben az összeg nem kerül levonásra a bankszámlájáról.

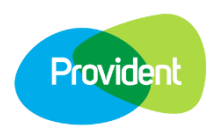

## **Sikertelen tranzakció**

#### Sikertelen fizetés

#### Sikertelen tranzakció!

SimplePay tranzakció azonosító:

Kérjük, hogy ellenőrizze a tranzakció során megadott adatok helyességét.

Amennyiben minden adatot helyesen adott meg, a visszautasítás okának kivizsgálása érdekében kérjük, hogy szíveskedjen kapcsolatba lépni kártyakibocsátó bankjával.

#### ÚJRA PRÓBÁLKOZÁS

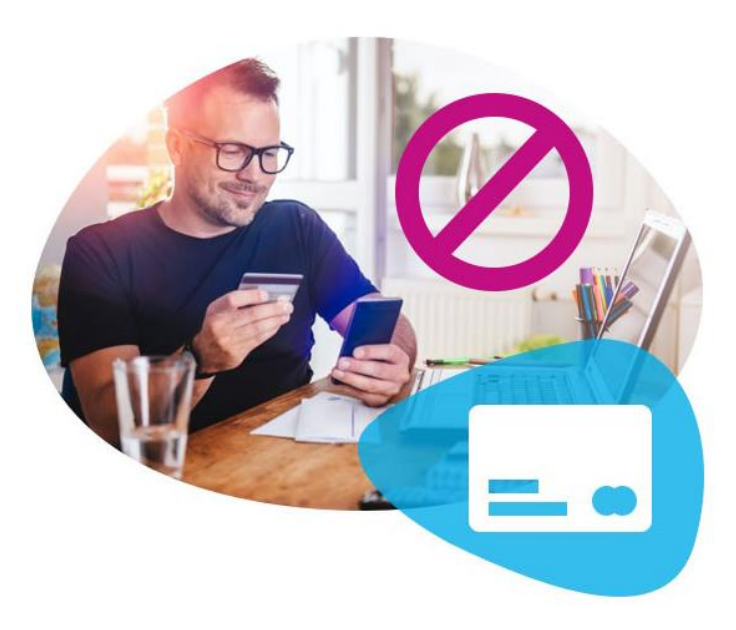

Ebben az esetben az összeg nem kerül levonásra a bankszámlájáról.

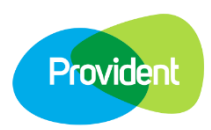